**BuqSquashing:**

# **Create your own MITK Datatype (Coarse Overview)**

Bastian Graser 7th March 2012

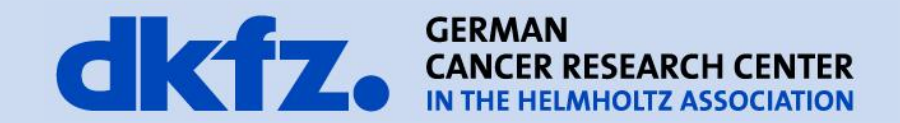

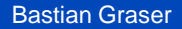

- E.g. For modelling a mitral ring!
	- Visual representation (2D and 3D)
	- Suitable fileformat
	- Intuitive interactions
- **All that is arranged with your ObjectFactory**

mbio

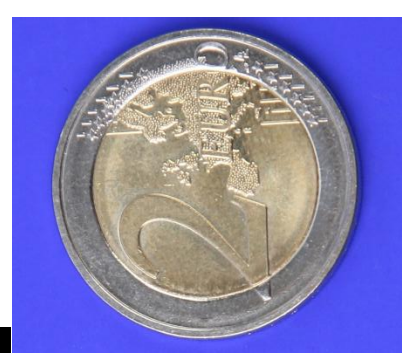

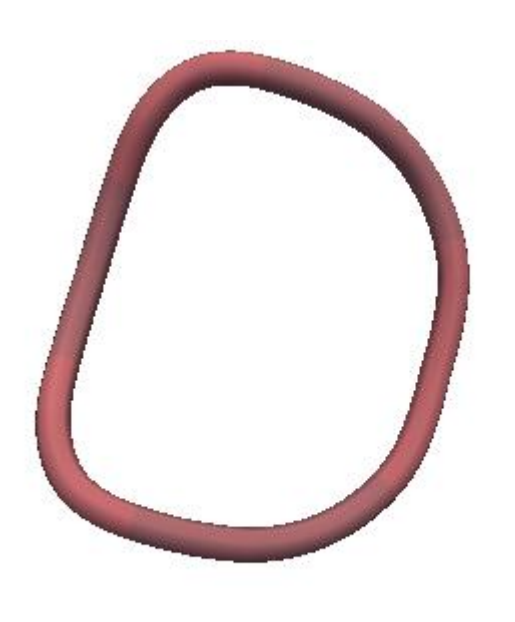

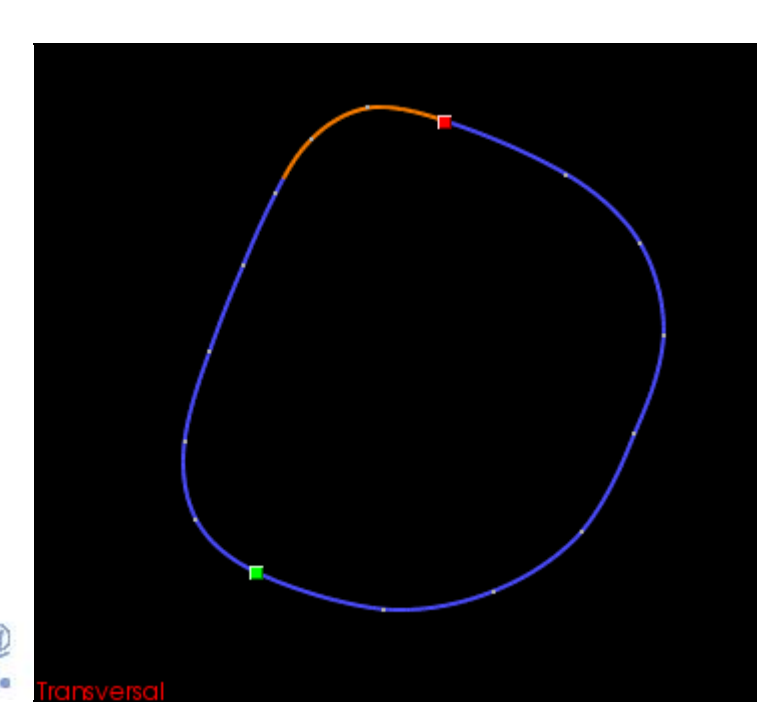

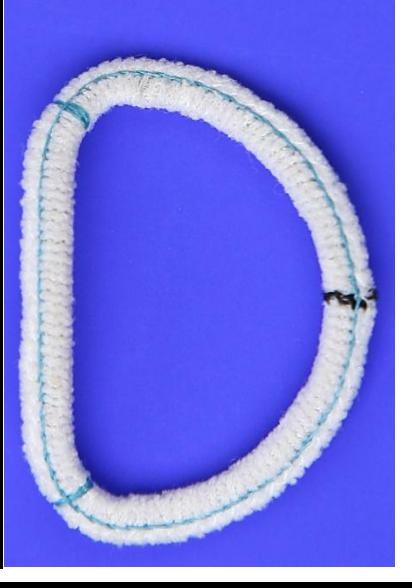

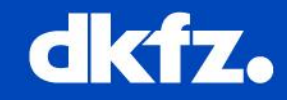

```
Bastian Graser
```
## 7-March-12 Page 3 **First: Where do i put it?**

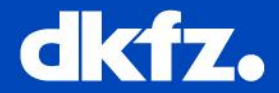

- MITK / Core
	- Only super essential datatypes (e.g. PointSets)
- MITK / Modules
	- When you want to make it open source
- MITK-MBI / Modules
	- When you want to keep it closed source for the time being

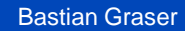

#### 7-March-12 Page 4 **Create a module for your Datatype**

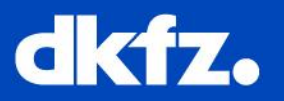

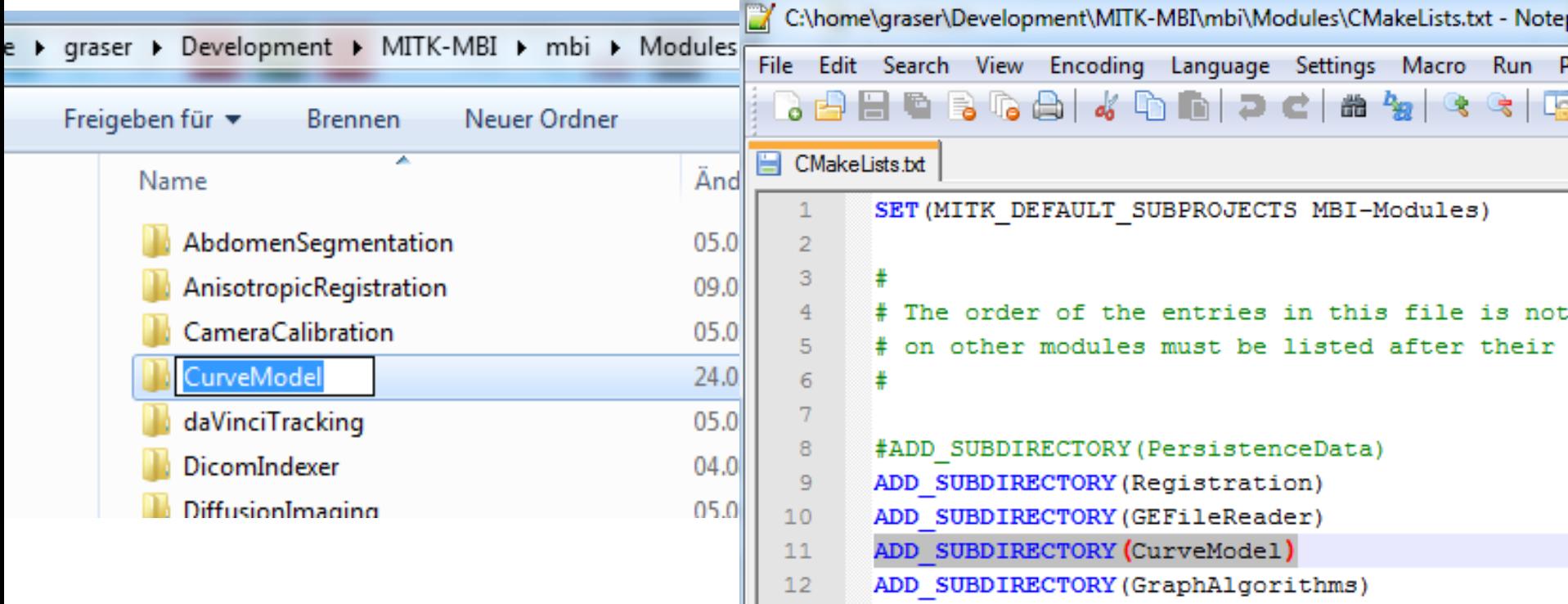

- Create your folder in mbi\Modules
- Add your folder to mbi\Modules\CMakeLists.txt

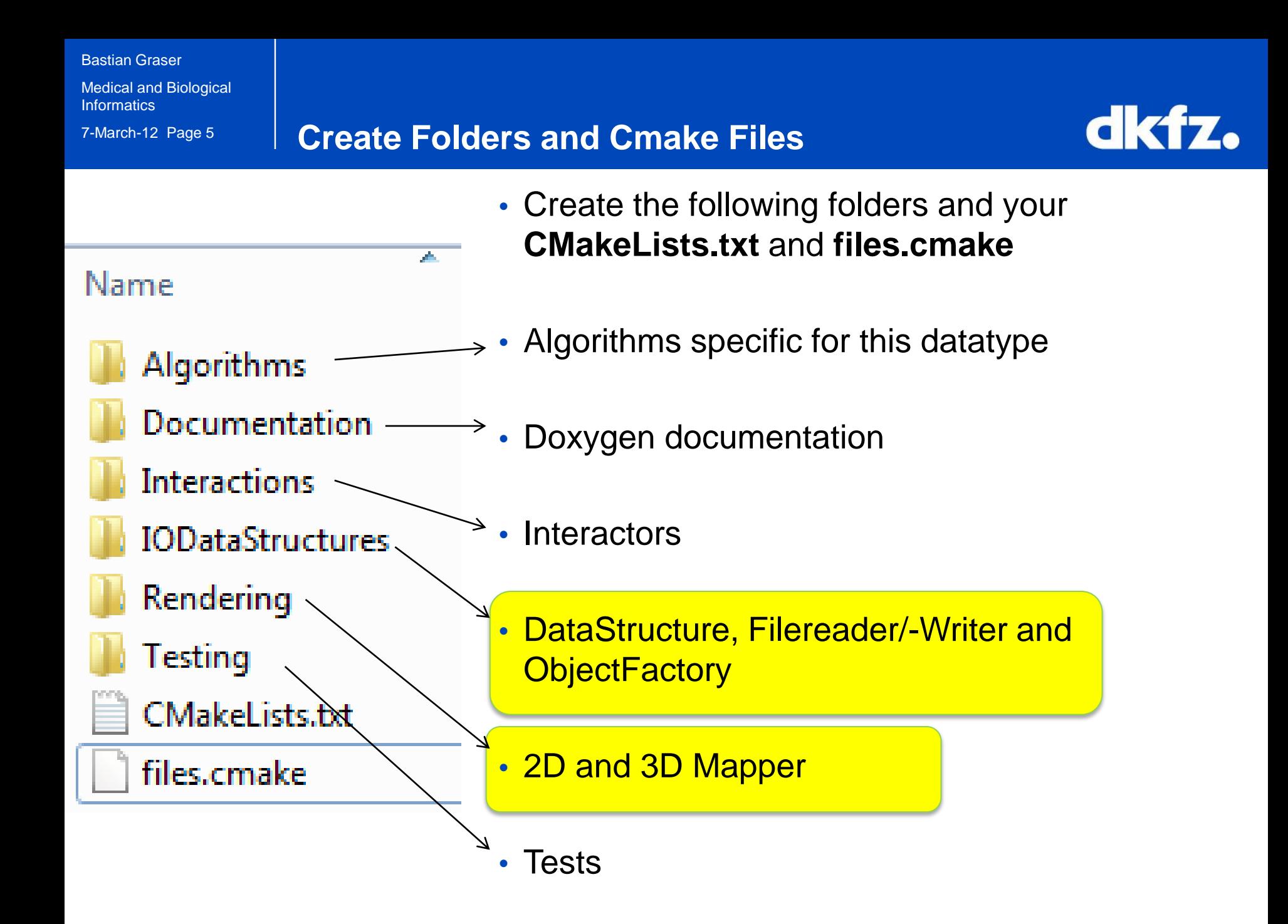

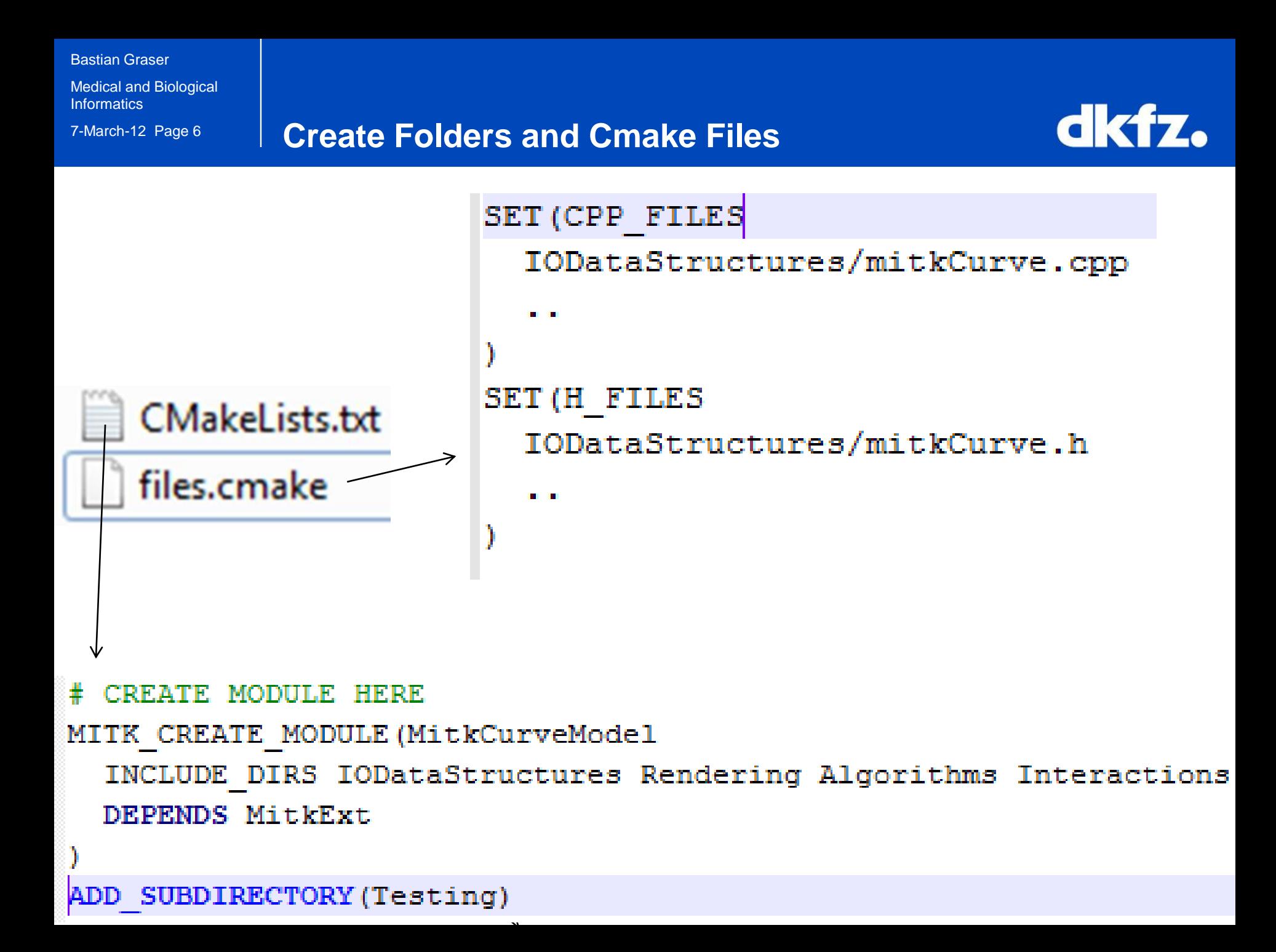

#### Bastian Graser

Medical and Biological **Informatics** 

æ.

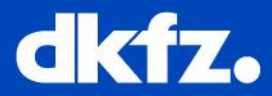

Name

- Algorithms
	- Documentation
- Interactions
- **IODataStructures**
- Rendering
- Testing
- CMakeLists.txt

## files.cmake

- **Datatype Class**
	- Datatype Source (Superclass)
	- **Datatype Writer**
	- **Datatype Reader**
	- DataTypeIOFactory
	- DataTypeWriterFactory

Bastian Graser

Medical and Biological **Informatics** 

## 7-March-12 Page 8 **Most important: The datastructure**

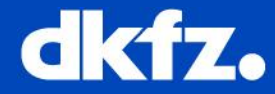

Name

• 2D Mapper

z.

• 3D Mapper

- Algorithms
- Documentation
- **Interactions**
- **IODataStructures**
- Rendering
- Testing
	- CMakeLists.txt

## files.cmake

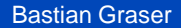

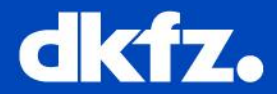

- To use your datatype:
	- Add DataType-Module Depedency to CMakeLists.txt
	- Call RegisterFunction.

E.g. in Constructor of Bundle View

#include "mitkCurveModelObjectFactory.h"

RegisterCurveModelObjectFactory();

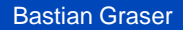

### 7-March-12 Page 10 **Keep in Mind**

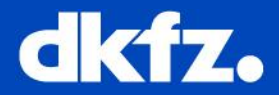

- You can create your DataType-Module
- You need a class for:
	- Datatype, Reader, Writer, Renderer, ObjectFactory
	- Copy & Paste stuff from here:
	- **MITK / modules / DiffusionImaging**
	- **MITK-MBI / modules / CurveModel**
- To use it in a bundle/module, you have to call the RegisterFunction first